# WIRELESS GAMING KEYBOARD XA12 **ROG STRIX SCOPE II RX**

# **Package Contents**

# **Keyboard features**

#### **Top view (US layout for reference)**

### **Rear view**

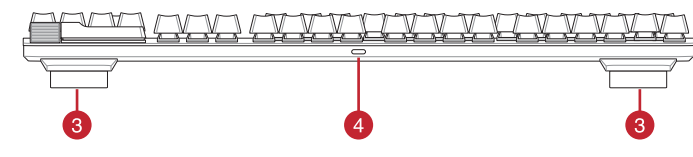

**\* The illustration is for reference only. Actual product specifications may vary with models, such as keyboard layout. /**  圖示僅供參考。實際產品規格如鍵盤佈局可能因型號而異。 **/**  圖示僅供參考。實際產品規格如鍵盤佈局可能因型號而異。

- 
- **ENET FORM CONTENT CONTENT CONTENT CONTENT CONTENT CONTENT CONTENT CONTENT CONTENT CONTENT CONTENT CONTENT CONTENT CONTENT CONTENT CONTENT CONTENT CONTENT CONTENT CONTENT CONTENT CONTENT CONTENT CONTENT CONTENT CONTENT CON**
- 3. Follow the software instructions to update your keyboard's firmware. 4. Customize your keyboard using Armoury Crate.

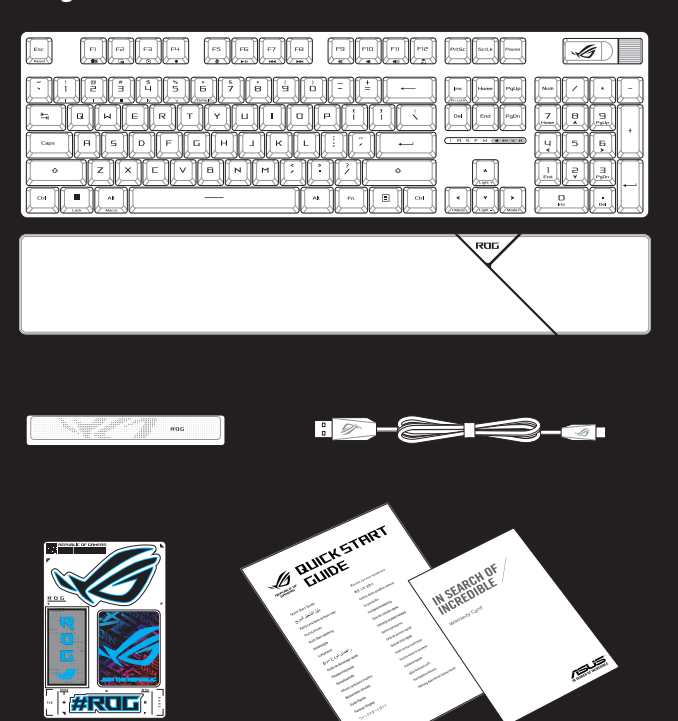

# **Getting started**

Q22017 First Edition May 2023

Copyright © ASUSTeK Computer Inc.

All Rights Reserved

- 
- 1. Liitä näppäimistö PC:hen toimitukseen kuuluvalla Type-C®-kaapelilla.<br>2. Lataa ja asenna Armoury Crate -ohjelmisto osoitteesta <u>https://rog.asus.com</u>.<br>3. Päivitä näppäimistösi laiteohjelmisto ohjelmiston ohjeiden m
- 4. Mukauta näppäimistösi Armoury Crate-ohjelmistolla.
- 

- 1. Підключіть клавіатуру до ПК поєднаним у пару кабелем Type-C®.<br>2. Завантажте і встановіть ПЗ Armoury Crate з <u>https://rog.asus.com</u>.
- **FR CZ UA** 1. Připojte vaši klávesnici k počítači přiloženým kabelem Type-C®. 2. Stáhněte a nainstalujte software Armoury Crate z webu https://rog.asus.com. 3. Podle pokynů softwaru zaktualizujte firmware klávesnice. 3. Виконуйте інструкцію до П3, щоб оновити мікропрограму клавіатур
	- 4. Налаштуйте клавіатуру за допомогою Armoury Crate.
- .1 חבר את המקלדת למחשב באמצעות כבל RC-Type המצורף.
- 
- 2. מורידים ומתקינים את התוכנה Armoury Crate ההכתובת <u>https://rog.asus.com</u>.<br>3. פועלים לפי ההוראות להתקנת התוכנה לעדכון הקושחה של המקלדת.<br>4. התאמה אישית של המקלדת באמצעות Armoury Crate.
	-

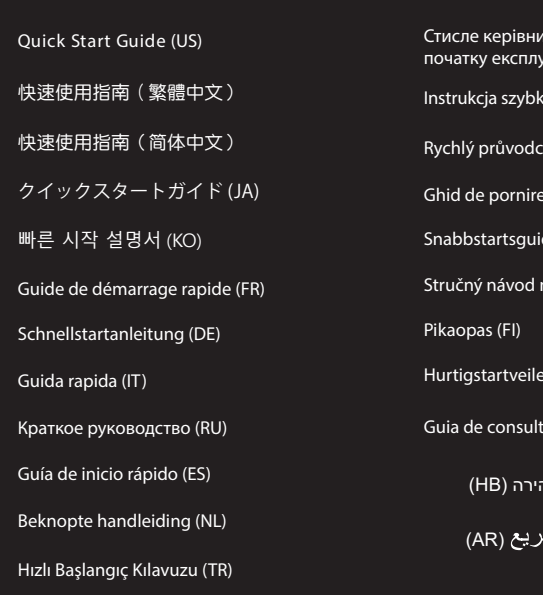

# цтво для апії (UA) i instalacji (PL)  $(CZ)$ pidă (RO) e (SV) a spustenie (SK) hing (NO) rápida (PT:BR) מדריר להתחלה <sup>מ</sup> دليل التشغيل الس

Beüzemelési útmutató (HU)

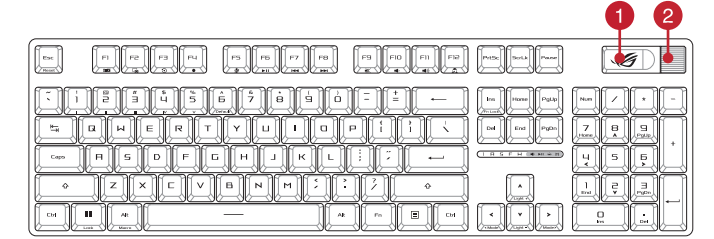

#### **Näin pääset alkuun**

#### **Початок роботи**

- 1. Conecte seu teclado a um PC com o cabo Type-C® fornecido.
- 2. Transfira e instale o software Armoury Crate a partir de <u>https://rog.asus.com</u>.<br>3. Siga as instruções do software para atualizar o firmware do teclado.<br>4. Personalize o teclado utilizando o software Armoury Crate
- 

**Začíname**

1. Klávesnicu pripojte k počítaču pomocou pribaleného kábla Type-C®.

#### **צעדים ראשונים**

- 
- Tra anslut tangentbordet till en dator med den medföljande Type-C®-kabeln.<br>1. Anslut tangentbordet till en dator med den medföljande Type-C®-kabeln.<br>2. Hämta och installera Armoury Crate-programvaran från https://rog.asus. 3. Följ programvaruinstruktionerna för att uppdatera tangentbordets inbyggda programvara. 4. Anpassa tangentbordet med Armoury Crate.
	-
	-

**Komme i gang**

- 
- **HU KR** 1. 제품과 함께 제공된 Type-C® 케이블을 사용하여 키보드와 PC를 연결합니다. 2. https://rog.asus.com 에서 Armoury Crate 소프트웨어를 다운로드하여 설치합니다. 3. 소프트웨어 지침에 따라 키보드의 펌웨어를 업데이트합니다. 4. Armoury Crate를 사용하여 키보드를 사용자 지정합니다.
	-
	-

- 1. 付属のUSB Type-C® ケーブルを使用して本製品とパソコンを接続します。
- 
- **DE NO JP** 1. Koble tastaturet til en PC med den medfølgende Type-C®-kabelen. 2. Last ned og installer Armoury Crate-programvaren fra https://rog.asus.com. 3. Følg bruksanvisningen i programvaren for å oppdatere fastvaren til tastaturet. 4. Tilpass tastaturet ved hjelp av Armoury Crate. 2. ASUS ウェブサイトからから Armoury Crate アプリをタウンロードしインストールします。<u>https://rog.asus.com</u><br>3. Armoury Crate アプリを起動し、表示される画面の指示に従いファームウェアを更新します。<br>4. ファームウェアの更新が正常に完了したら、Armoury Crate アプリで設定をカスタマイズします。
	-
- **RU ZH** 1. 使用隨附的 Type-C® 線將鍵盤連接至電腦。 2. 請至 https://rog.asus.com 下載並安裝 Armoury Crate 軟體。 3. 依照軟體說明更新鍵盤韌體。 1. Подключите клавиатуру к компьютеру с помощью прилагаемого кабеля Type-C. 2. Скачайте и установите программное обеспечение Armoury Crate с https://rog.asus.com.
- 3. Следуйте инструкциям для обновления прошивки клавиатуры.<br>4. Настройте клавиатуру с помощью Armoury Crate. 4. Настройте клавиатуру с помощью Armoury Crate.
- 

**البدء**

1. وصل لوحة المقالح بحاسوب شفصي من خلال كل القف<sup>ى من</sup> المرقق.<br>2. عَمَّ بتَصيفُ برنامج Cracle و Att<mark>ps://rog.asus.com (بدأ</mark> المراسد المتعارفين.<br>3. التم تطويلت البرنامج لتحديث البرنامج الثابت الخاص بأوحة المقالح البوك.<br>3. ا

**Rozpoczęcie**

- 1. Csatlakoztassa billentyűzetét a PC-hez a mellékelt Type-C®-kábellel.<br>2. Töltse le és telepítse az Armoury Crate szoftvert a következő weboldalról <u>https://rog.asus.com</u>.<br>3. Frissitse a billentyűzet firmware-ét a s
- 
- 4. Testreszabhatja a billentyűzetet az Armoury Crate segítségével

**® /sus** 

1. Podłącz klawiaturę do komputera za pomocą dołączonego kabla Type-C®.

2. Pobierz i zainstaluj oprogramowanie Armoury Crate ze <u>ströny https://rog.asus.com</u>.<br>3. Wykonaj instrukcje w oprogramowaniu, aby zaktualizować oprogramowanie sprzętowe klawiatury.<br>4. Dostosuj klawiaturę za pomocą oprogra

2. Z lokality <u>https://rog.asus.com</u> si prevezmite súbor Armoury Crate a nainštalujte si ho.<br>3. Pri aktualizovaní firmvéru klávesnice postupujte podľa návodu na softvér.<br>4. Klávesnicu si prispôsobte podľa aplikácie Armoury

- 2. Descargue e instale el software Armoury Crate desde https://rog.asus.com.
- %pe-C<sup>\*</sup> incluido.<br> **Expansion State State Action** 2. Tokality <u>https://rog.asus.com</u> si prevezmite súbor Armoury Crate a new temporary Crate and a soft change of the state and the state and firmware del teclado.<br> **Expansi**

#### **Iniciando**

- **Per iniziare**
- 
- 
- 
- **IT PL HB** 2. Scaricate e installate il software Armoury Crate dal sito <u>https://rog.asus.com</u><br>3. Seguire le istruzioni del software per aggiornare il firmware della tastiera.<br>4. Usate Armory Crate per personalizzare la vostra
- 

# **Aan de slag**

- 1. Sluit uw toetsenbord aan op een pc met de meegeleverde Type-C®-kabel.
- سرفي.<br>• evan https://rog.asus.com.<br>A دريان بالتبادل العديد 1.https://rog.asus.com<br>A. 2. Download en installeer de Armoury Crate-software van <u>https://rog.asus.com</u>.<br>3. Volg de softwareinstructies voor het bijwerken van de firmware van uw toetsenbord. 4. Pas uw toetsenbord aan met Armoury Crate.

- 
- 1. Connectez votre clavier à un ordinateur avec le câble Type-C" fourni.<br>2. Téléchargez et installez le logiciel Armoury Crate en vous rendant sur <u>https://rog.asus.com</u>.<br>3. Suivez les instructions du logiciel pour m
- 4. Personnalisez votre clavier avec Armoury.
- 
- 
- 

#### **Noţiuni introductive**

- 
- do Type-C\* fornecido.<br>Crate a partir de https://rog.asus.com.<br>Ilizar o firmware do teclado.<br>Alizar o firmware do teclado.<br>Alizar o firmware do teclado.<br>Alizar o firmware do teclado.<br>Alizar o firmware-ului Armoury Crate.<br>An
	-
	-

- 2 Multiwheel / 滾輪 / 滚轮
- 3 Adjustable feet with 3 tilt positions / 三檔可調節腳墊 / 三档可调节脚垫
- USB Type-C® port / USB Type-C® 連接埠 / USB Type-C® 接口

# **Komma igång**

# **Első lépések**

# **시작하기**

#### **Начало работы**

#### **はじめに**

#### 開始使用

- 
- 
- 。. 影無秘語第55532新<u>第一</u>物語<br>4. 诱渦 Armoury Crate 自訂您的鍵盤。

# 開始使用

- 
- F-C<sup>e</sup>-kaapelilla.<br>- a <u>https://rog.asus.com.</u><br>- a <u>https://rog.asus.com.</u><br>- a teden mukaisesti. 3. 按照软件说明更新键盘固件。<br>- 4. 使用 Armoury Crate 个性化您的键盘。<br>- 4. 使用 Armoury Crate 个性化您的键盘。
	- 3. 按照软件说明更新键盘固件。<br>4. 使用 Armoury Crate 个性化您的键盘。

**Začínáme**

4. Přizpůsobte vaši klávesnici pomocí Armoury Crate.

# **Procedimientos iniciales**

3. Siga las instrucciones de software para actualizar el firmware del teclado. 4. Personalice el teclado mediante Armoury Crate.

# **Başlarken**

- 1. Klavyenizi birlikte verilen Type-C® kablosuyla bir bilgisayara bağlayın.
- 2. Aşağıdaki link üzerinden Armoury Crate yazılımını indirin ve yükleyin: AC Link.com.
- 3. Klavyenizin aygıt yazılımını güncellemek için yazılım yönergelerini izleyin. 4. Armoury Crate yazılımını kullanarak klavyenizi özelleştirin.
- 1. Collega la tastiera a un PC con il cavo Type-C® in dotazione.
- 
- 
- 1. Conecte el teclado a un equipo mediante el cable Type-C® incluido.
- 
- 

**Erste Schritte**

- 1. Schließen Sie Ihre Tastatur mithilfe des mitgelieferten Typ-C-Kabels an einen PC an.<br>2. Laden Sie die Armoury Crate Software unter <u>https://rog.asus.com</u> herunter und installieren Sie sie.<br>3. Befolgen Sie die Anweisunge
- 

**Prise en main**

Switch function button / 功能切換開關 / 功能切換開關

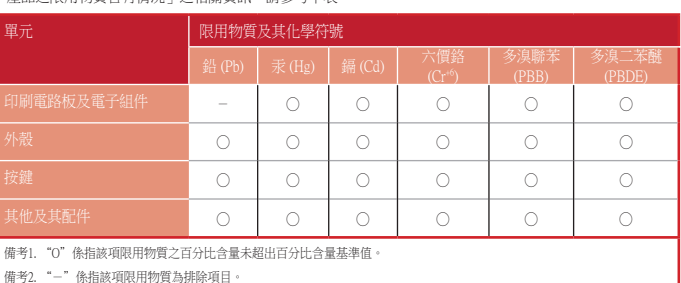

**Горячая линия Службы технической поддержки в России:** Бесплатный федеральный номер для звонков по России: 8-800-100-2787 Номер для пользователей в Москве: +7(495)231-1999 Время работы: Пн-Пт, 09:00 - 21:00 (по московскому вре

「產品之限用物質含有情況」之相關資訊,請參考下表:

# **Официальное представительство в России**

#### **Официальные сайты ASUS в России:**

www.asus.ru www.asus.com/ru/support

 - 此滑鼠只應在溫度不高於 40°C(104°F)的環境下使用。 - 安裝錯誤型號的電池可能會導致爆炸

> Данное устройство соответствует требованиям Технического регламента Таможенного Союза ТР ТС 020/2011 Электромагнитная совместимость технических средств утв. решением КТС от 09.12.2011г. №879

# **KC: Korea Warning Statement**

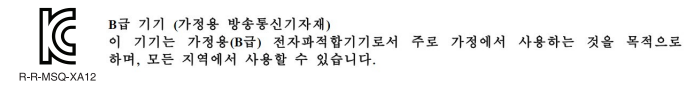

**Ukraine Certification Logo**

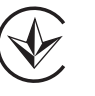

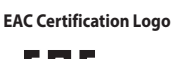

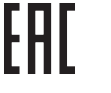

# **Safety Guidelines**

Keep the device away from liquid, humidity, or moisture. Operate the device only within the specific temperature range of<br>0℃(32℃) to 40℃(104℃). When the device exceeds the maximum temperature, unplug or switch off the dev

Circumstances may arise where because of a default on ASUS' part or other liability, you are entitled to recover damages from<br>ASUS. In each such instance, regardless of the basis on which you are entitled to claim damages up to the listed contract price of each product.

This limit also applies to ASUS' suppliers and its reseller. It is the maximum for which ASUS, its suppliers, and your reseller are collectively responsible. UNDER NO CIRCUMSTANCES IS ASUS LIABLE FOR ANY OF THE FOLLOWING: (1) THIRD-PARTY CLAIMS AGAINST YOU FOR<br>DAMAGES; (2) LOSS OF, OR DAMAGE TO, YOUR RECORDS OR DATA; OR (3) SPECIAL, INCIDENTAL, OR INDIRECT DAMAGES OR<br>FOR ANY EC

#### **Notices**

# **Limitation of Liability**

• This device must accept any interference received including interference that may cause undesired operation. This equipment has been tested and found to comply with the limits for a Class B digital device, pursuant to Part 15 of the FCC<br>This equipment has been tested and found to comply with the limits for a Class B digital devic

ASUS will only be responsible for or indemnify you for loss, damages or claims based in contract, tort or infringement under this Warranty Statement.

#### **Federal Communications Commission Statement**

This device complies with Part 15 of the FCC Rules. Operation is subject to the following two conditions:

• This device may not cause harmful interference.

This device complies with Innovation, Science and Economic Development Canada licence exempt RSS standard(s). Operation<br>is subject to the following two conditions: (1) this device may not cause interference, and (2) this d CAN ICES-003(B)/NMB-003(B)

Le présent appareil est conforme aux CNR d'Innovation, Sciences et Développement économique Canada applicables aux<br>appareils radio exempts de licence. L'exploitation est autorisée aux deux conditions suivantes : (1) l'appa CAN ICES-003(B)/NMB-003(B)

• Reorient or relocate the receiving antenna.

• Increase the separation between the equipment and receiver.<br>• Connect the equipment to an outlet on a circuit different from that to which the receiver is connected.<br>• Consult the dealer or an experienc

CAUTION! The use of shielded cables for connection of the monitor to the graphics card is required to assure<br>compliance with FCC regulations. Changes or modifications to this unit not expressly approved by the party<br>respon

#### **REACH**

Complying with the REACH (Registration, Evaluation, Authorisation, and Restriction of Chemicals) regulatory framework, we<br>published the chemical substances in our products at ASUS REACH website at <u>http://csr.asus.com/engl</u>

**Ceština** Společnost ASUSTeK Computer Inc. tímto prohlašuje, že toto zařízení splňuje základní požadavky a další příslušná<br>ustanovení souvisejících směrnic. Plné znění prohlášení o shodě EU je k dispozici na adrese: <u>www.a</u> **Dansk** ASUSTeK Computer Inc. erklærer hermed, at denne enhed er i overensstemmelse med hovedkravene og andre<br>relevante bestemmelser i de relaterede direktiver. Hele EU-overensstemmelseserklæringen kan findes på: www.asus.com/support

#### **ASUS Recycling/Takeback Services**

ASUS recycling and takeback programs come from our commitment to the highest standards for protecting our environment.<br>We believe in providing solutions for you to be able to responsibly recycle our products, batteries, ot

**Nederlands** ASUSTeK Computer Inc. verklaart hierbij dat dit apparaat voldoet aan de essentiële vereisten en andere<br>relevante bepalingen van de verwante richtlijnen. De volledige tekst van de EU-verklaring van conformiteit www.asus.com/support

**Eesti** Käesolevaga kinnitab ASUSTeK Computer Inc, et see seade vastab asjakohaste direktiivide oluliste nõuetele ja teistele<br>asjassepuutuvatele sätetele. EL vastavusdeklaratsiooni täielik tekst on saadaval järgmisel aadre **Suomi** ASUSTeK Computer Inc. ilmoittaa täten, että tämä laite on asiaankuuluvien direktiivien olennaisten vaatimusten ja<br>muiden tätä koskevien säädösten mukainen. EU-yhdenmukaisuusilmoituksen koko teksti on luettavissa os www.asus.com/support

www.asus.com/support<br>**Latviski** ASUSTeK Computer Inc. ar šo paziņo, ka ši ierīce atbilst saistīto Direktīvu būtiskajām prasībām un citiem citiem<br>**Latviski** ASUSTeK Computer Inc." šiuo tvirtina, kad šis įrenginys atitinka p

**Português** A ASUSTeK Computer Inc. declara que este dispositivo está em conformidade com os requisitos essenciais e<br>outras disposições relevantes das Diretivas relacionadas. Texto integral da declaração da UE disponível

**Română** ASUSTeK Computer Inc. declară că acest dispozitiv se conformează cerințelor esențiale și altor prevederi relevante<br>ale directivelor conexe. Textul complet al declarației de conformitate a Uniunii Europene se găseș

#### **Compliance Statement of Innovation, Science and Economic Development Canada (ISED)**

# **Déclaration de conformité de Innovation, Sciences et Développement économique Canada (ISED)**

www.asus.com/support **Srpski** ASUSTeK Computer Inc. ovim izjavljuje da je ovaj uređaj u saglasnosti sa osnovnim zahtevima i drugim relevantnim<br>odredbama povezanih Direktiva. Pun tekst EU deklaracije o usaglašenosti je dostupan da adresi: <u>www.</u>

**Slovensky** Spoločnosť ASUSTeK Computer Inc. týmto vyhlasuje, že toto zariadenie vyhovuje základným požiadavkám a<br>ostatým príslušným ustanoveniam príslušných smerníc. Celý text vyhlásenia o zhode pre štáty EÚ je dostupný n

**Español** Por la presente, ASUSTeK Computer Inc. declara que este dispositivo cumple los requisitos básicos y otras<br>disposiciones pertinentes de las directivas relacionadas. El texto completo de la declaración de la UE de

<u>www.asus.com/support</u><br>Українська ASUSTeK Computer Inc. заявляє, що цей пристрій відповідає основним вимогам та іншим відповідним<br>положенням відповідних Директив. Повний текст декларації відповідності стандартам ЄС доступ

**עברית** .ASUSTek Computer Inc מצהירה בזאת כי מכשיר זה תואם לדרישות החיוניות ולשאר הסעיפים הרלוונטיים של תקנה. ניתן<br>לקרוא את הנוסח המלא של הצהרת התאימות הרגולטורית עבור האיחוד האירופי בכתובת: www.asus.com/support

# **Proper disposal**

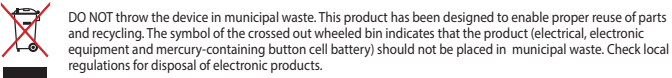

DO NOT throw the device in fire. DO NOT short circuit the contacts. DO NOT disassemble the device.

### 警告 VCCI準拠クラスB機器(日本)

この装置は、情報処理装置等電波障害自主規制協議会(VCCI)の基準に基つくクラスB情報技術装置です。この装置は、家<br>庭環境で使用することを自約としていますが、この装置がラジオやテレビジョン受信機に近接しaて使用されると、受信障<br>害を引き起こすことがあります。

取扱説明書に従って正しい取り扱いをして下さい。

# **VCCI: Japan Compliance Statement**

**VCCI Class B Statement**

#### **CE Mark Warning**

# CE

**English** ASUSTeK Computer Inc. hereby declares that this device is in compliance with the essential requirements and other<br>relevant provisions of related Directives. Full text of EU declaration of conformity is available **Français** AsusTek Computer Inc. déclare par la présente que cet appareil est conforme aux critères essentiels et autres clauses<br>pertinentes des directives concernées. La déclaration de conformité de l'UE peut être télécha uivant : www.asus.com/support

**Deutsch** ASUSTeK Computer Inc. erklärt hiermit, dass dieses Gerät mit den wesentlichen Anforderungen und anderen<br>relevanten Bestimmungen der zugehörigen Richtlinien übereinstimmt. Der gesamte Text der EU-Konformitätserklä

all'indirizzo: <u>www.asus.com/support</u><br>Русский Компания ASUS заявляет, что это устройство соответствует основным требованиям и другим соответствующим<br>русловиям соответствующих директив. Подробную информацию, пожалуйста, см

ASUSTek Computer Inc. hereby declares that this device is in compliance with the essential requirements and other relevant<br>provisions of The Radio Equipment Regulations 2017 (S.I. 2017/1206). Full text of UKCA declaration at https://www.asus.com/support/.

down. 安全說明 付属品は当該専用品です。他の機器には使用しないでください。機器の破損もしくは、火災や感電の原因となることがあります。

www.asus.com/support

**Slovenščina** ASUSTeK Computer Inc. izjavlja, da je ta naprava skladna z bistvenimi zahtevami in drugimi ustreznimi<br>določbami povezanih direktiv. Celotno besedilo EU-izjave o skladnosti je na voljo na spletnem mestu: <u>www.</u>

**Türkçe** AsusTek Computer Inc., bu aygıtın temel gereksinimlerle ve ilişkili Yönergelerin diğer ilgili koşullarıyla uyumlu<br>olduğunu beyan eder. AB uygunluk bildiriminin tam metni şu adreste bulunabilir: <u>www.asus.com/suppo</u>

**Ελληνικά** Με το παρόν, η AsusTek Computer Inc. δηλώνει ότι αυτή η συσκευή συμμορφώνεται με τις θεμελιώδεις απαιτήσεις<br>και άλλες σχετικές διατάξεις των Οδηγιών της ΕΕ. Το πλήρες κείμενο της δήλωσης συμβατότητας είναι διαθ

διεύθυνση: <u>www.asus.com/support</u><br>**Magyar** Az ASUSTeK Computer Inc. ezennel kijelenti, hogy ez az eszköz megfelel a kapcsolódó Irányelvek lényeges<br>követelményeinek és egyéb vonatkozó rendelkezéseinek. Az EU megfelelőségi

# **Simplified UKCA Declaration of Conformity**

# **Service and Support**

Visit our multi-language website at https://www.asus.com/support/.

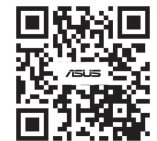

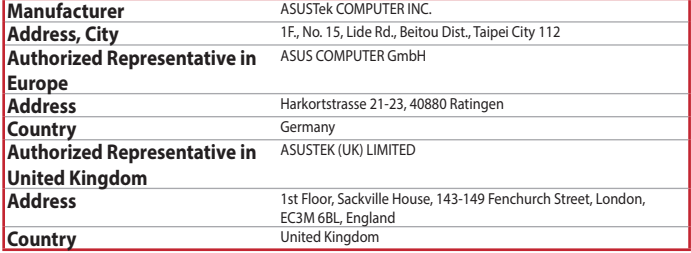

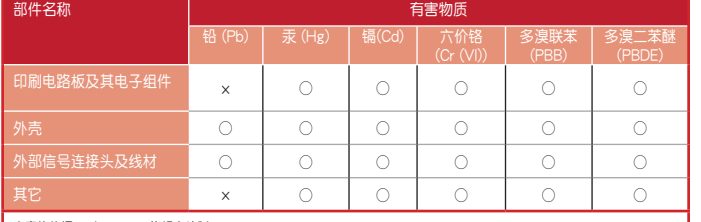

# 本表格依据 SJ/T 11364 的规定编制。<br>○:表示该有害物质在该部件所有均质材料中的含量均在 GB/T 26572 规定的限量要求以下。

×:表示该有害物质至少在该部件的某一均质材料中的含量超出 GB/T 26572 规定的限量要求,然该部件仍符合欧盟指令<br>2011/65/EU 的规范。 。<br>- 台注:此产品所标示之环保使用期限,系指在一般正常使用状况下。<br>-

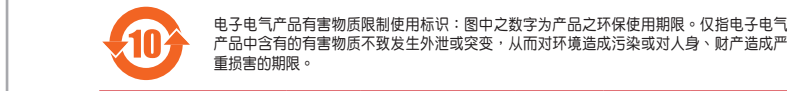

## **Regional notice for Singapore**

This ASUS product complies with IMDA Standards. Complies with IMDA Standards DB103778

**France sorting and recycling information**

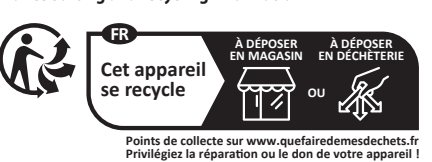

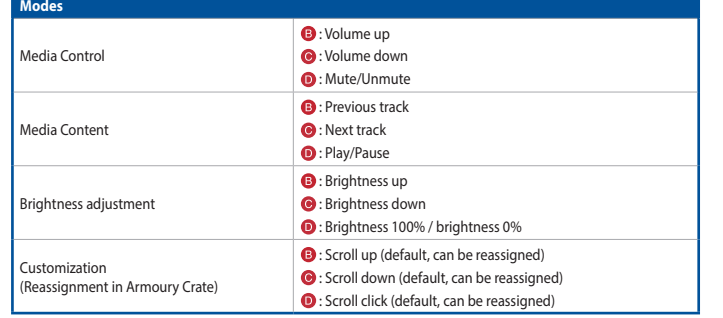

# **Multiwheel and Switch function button**

Press the Switch function button (@) to rotate between modes. You can then use the Multiwheel to adjust the settings for each function  $(\mathbf{O} \mathbf{O})$ 

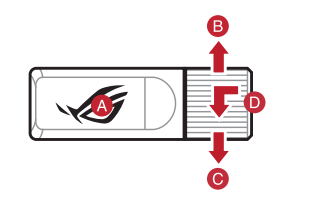

# **Key combinations**

# **Swapping the Spacebar**

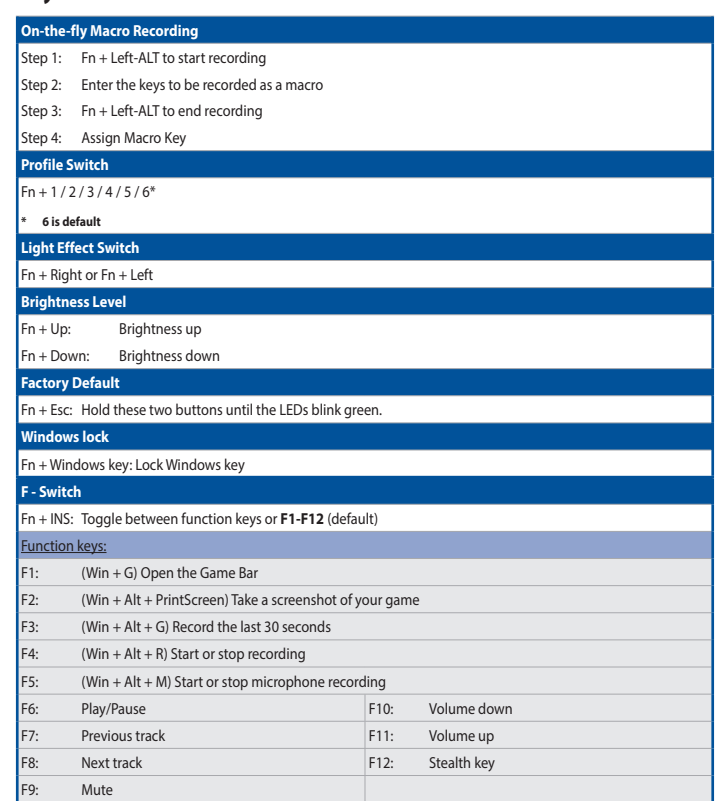

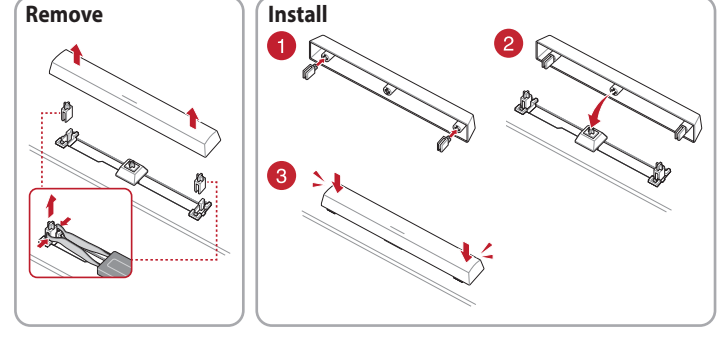